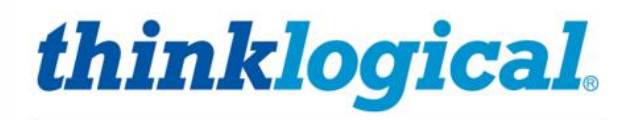

A BELDEN BRAND

[Type text]

# **PDU4/4**

# **AC Power Distribution Unit PRODUCT MANUAL**

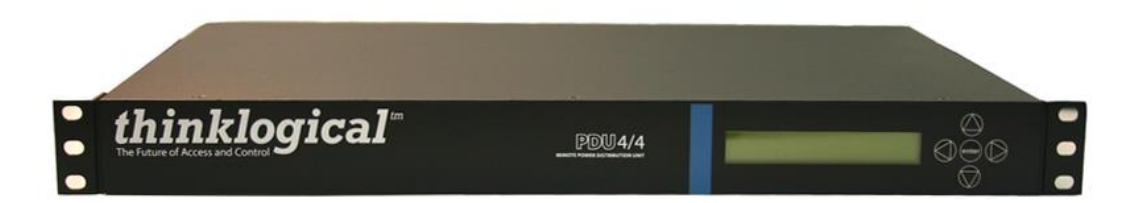

**Thinklogical's AC Power Switch that remotely controls** the power to up to 8 separate devices per unit

Revision A, November 2020

thinklogical, A BELDEN BRAND . 100 Washington Street . Milford, CT 06484, U.S.A.

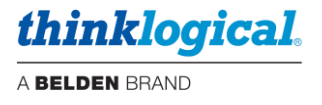

# *Copyright Notice*

*Copyright © 2020. All rights reserved. Printed in the U.S.A.*

**Thinklogical,** A **BELDEN** BRAND **100 Washington Street Milford, Connecticut 06460 U.S.A. Telephone: 1-203-647-8700**

*All trademarks and service marks are property of their respective owners.* 

**Subject:** PDU 4/4 AC Power Distribution Unit Product Manual **Revision:** A, November 2020

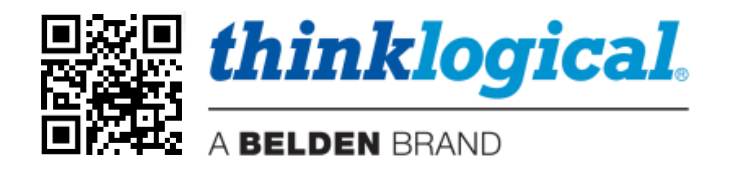

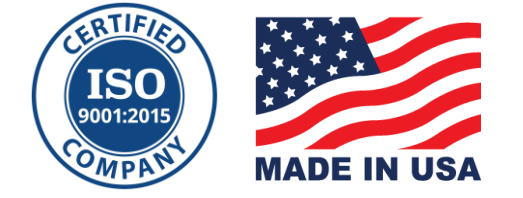

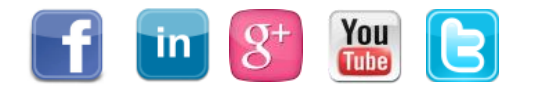

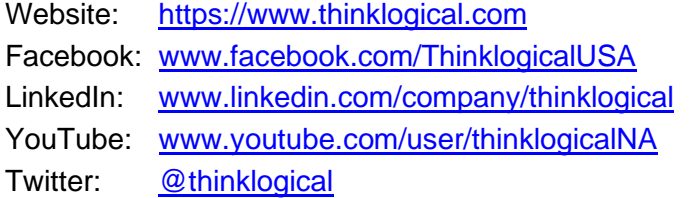

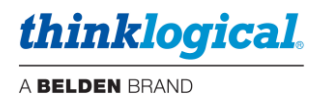

# Table of Contents

<span id="page-2-0"></span>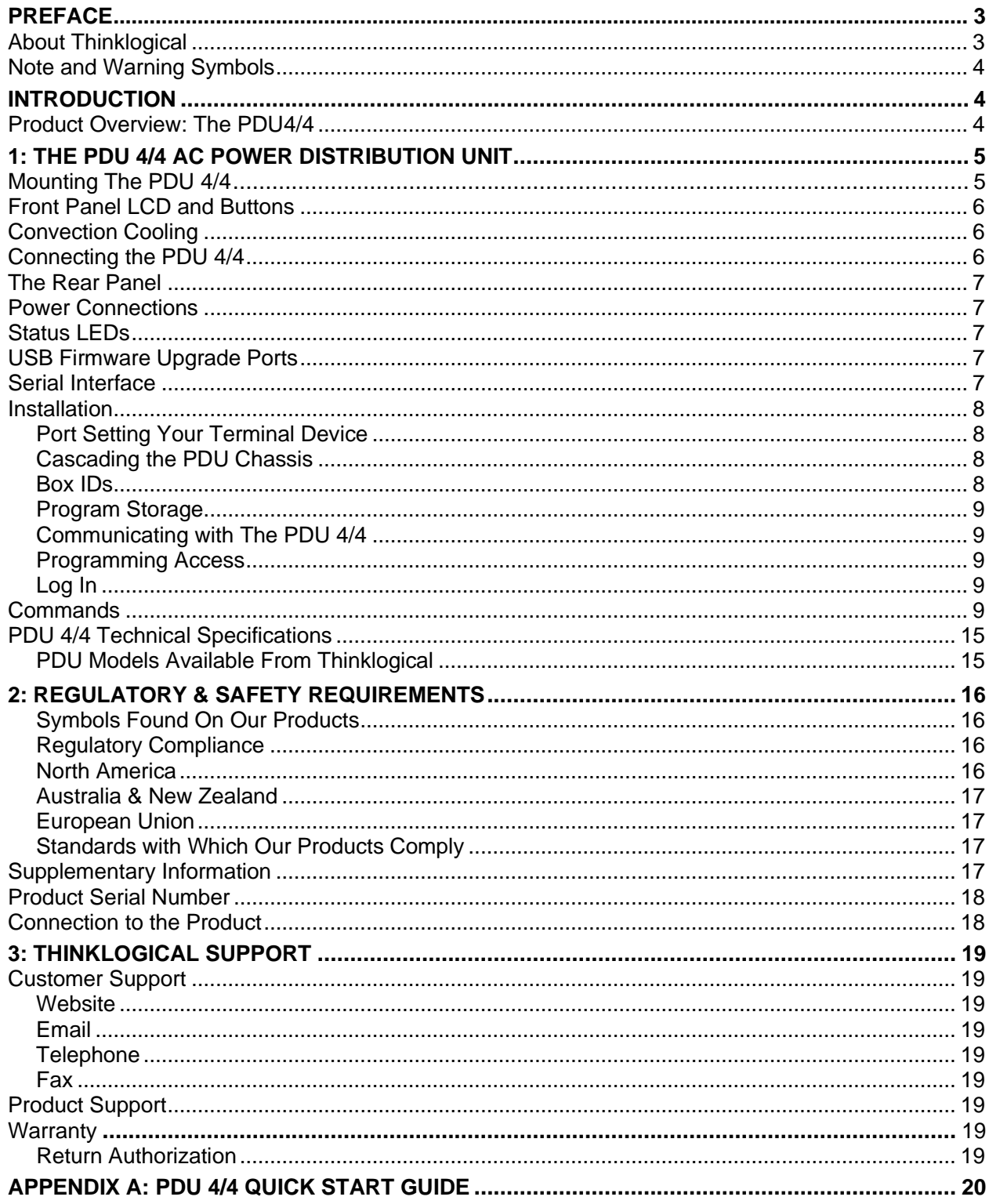

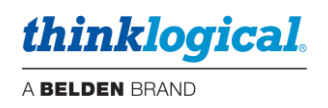

# **Preface**

# <span id="page-3-0"></span>**About Thinklogical** <sup>A</sup>**BELDEN** BRAND

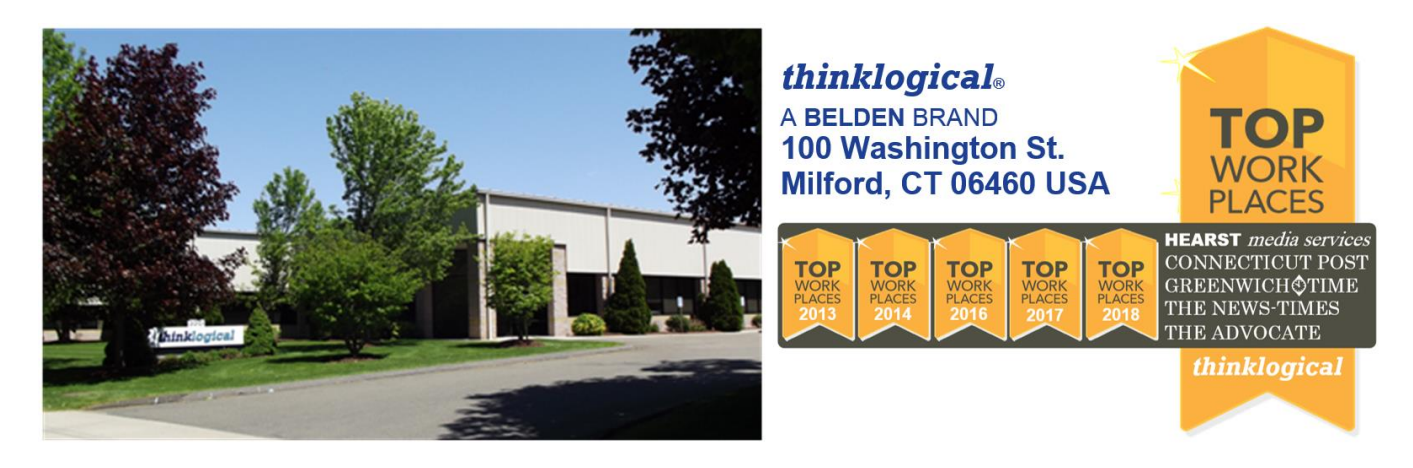

**Thinklogical, A BELDEN BRAND, is the leading manufacturer and provider of fiber-optic and CATx video, KVM, audio, and peripheral extension and switching solutions used in video-rich, big-data computing environments.**

**Thinklogical offers the only fiber-optic KVM matrix switches in the world that are accredited to the Common Criteria EAL4, TEMPEST SDIP 24 Level B, and NATO NIAPC Evaluation Scheme: GREEN and the [U.S. DoD DISA JITC UCR 2013 APL](http://jitc.fhu.disa.mil/tssi/cert_pdfs/ThinklogicalVelocityRev4TN1324203Jan15.pdf) information assurance standards. And Thinklogical Velocity products are the first system with both KVM and video matrix switching capabilities to be placed on the Unified Capabilities Approved Product List (UC APL) under the Video Distribution System (VDS) category.**

**Thinklogical products are designed and manufactured in the USA and are certified to the ISO 9001:2015 standard.**

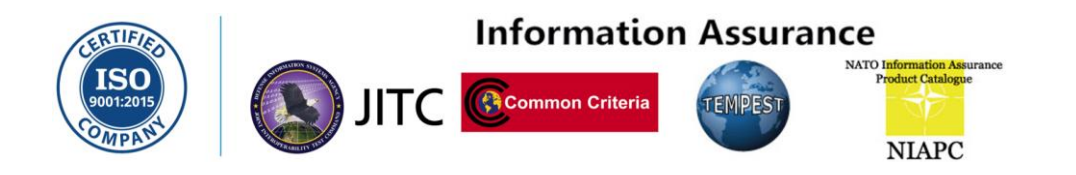

**Thinklogical is headquartered in Milford, Connecticut and is owned by Belden, Inc., St. Louis, MO [\(http://www.belden.com\)](http://www.belden.com/). For more information about Thinklogical products and services, please visit [https://www.thinklogical.com.](https://www.thinklogical.com/)**

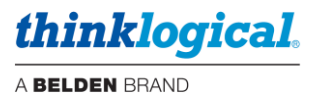

# **Note and Warning Symbols**

Throughout this document you will notice certain symbols that bring your attention to important information. These are **Notes** and **Warnings**. Examples are shown below.

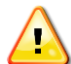

**Note: Important Notes appear in blue text preceded by a yellow exclamation point symbol, as shown here.**

A **note** is meant to call the reader's attention to **helpful or important** information at a point in the text that is relevant to the subject being discussed. *Please read this information thoroughly.*

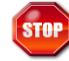

**Warning! All Warnings appear in red text, followed by blue text, and preceded by a red stop sign, as shown here.**

<span id="page-4-0"></span>A **warning** is meant to call the reader's attention to **critical** information at a point in the text that is relevant to the subject being discussed. *Please read this information thoroughly.*

# **READ THE INSTRUCTIONS THOROUGHLY BEFORE STARTING ANY PROCEDURE!**

# **Introduction**

# *Product Overview: The PDU 4/4*

*Thinklogical's®* **PDU 4/4 Power Distribution Unit is an AC Power Switch that remotely controls the power to up to eight separate devices per unit**.

- *Eight individually-controlled AC power outlets may be switched off and on as desired.*
- *Communicates with its control terminal using a serial interface.*
- *Each PDU 4/4 has two banks of four outlets. Each individual outlet switches a maximum of 10 Amperes. Each bank is rated at 15 Amperes total.*
- *Designed for rack mounting (1U) or desktop use*
- *Features redundant DC power supplies for built-in I/O and control circuits*
- *Individually programmable Reboot Time Delay on each outlet*
- *Solid state zero-crossing relays to minimize power spikes*
- *Easily expandable, cascading configuration*
- *Password Security*
- *Front panel LCD for easy system set up and configuration*
- *Current monitoring of each port*
- *Software updates available at* [https://www.thinklogical.com](https://www.thinklogical.com/)

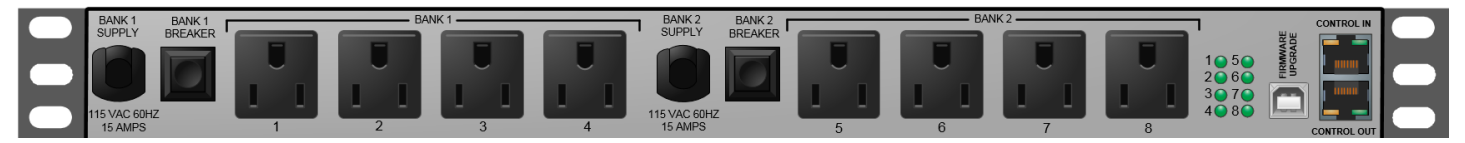

**PDU 4/4** PDU-000001

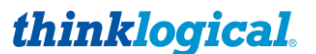

A BELDEN BRAND

**Thinklogical's easy to use PDU 4/4 Power Distribution Unit is an AC Power Switch that remotely controls the power to eight separate devices which may be switched off and on as desired.** This allows system administrators, while communicating with the control terminal through a serial interface, to restart a "locked up" network device from anywhere on the network.

• Controls all devices with simple Power Off/On commands to reboot any one port, multiple ports, port groups or all devices.

- Power restarts can be sequenced using programmed time delays to minimize surge or to allow drive spin-up time.
- Rear panel LEDs show the status of each port.

**Any configuration can be easily expanded by cascading additional PDU 4/4 chassis with a single serial cable for each added chassis.** Up to sixteen PDU 4/4s can be cascaded together to control multiple systems from one common user interface. A single serial interface integrates the control of all PDU 4/4s in any standard application. (See *Cascading the PDU Chassis* on page 8.)

# **1. The PDU 4/4 Remote AC Power Distribution Unit**

# **Mounting the PDU 4/4**

You may choose to rack mount your PDU 4/4 or place it on a shelf or desktop (feet included). The front panel LCD and navigation buttons should always be accessible. All connections are made at the rear of the chassis.

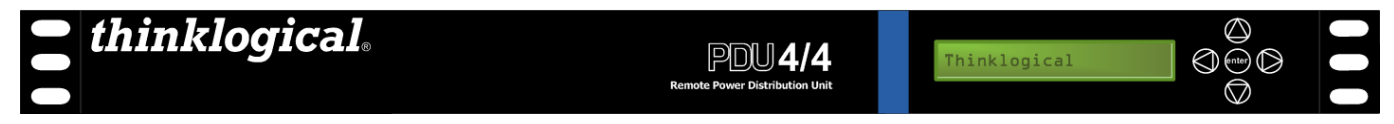

#### **Rack Mount or Desktop**

The PDU 4/4 may be installed in an EIA-standard 19-inch rack (1U tall) or placed on a shelf or desktop. For shelf/desktop use, rubber feet are provided, and the rack mount brackets may be removed. The PDU 4/4 chassis does not need to be opened or accessed. The sturdy metal case allows units to be stacked, as required.

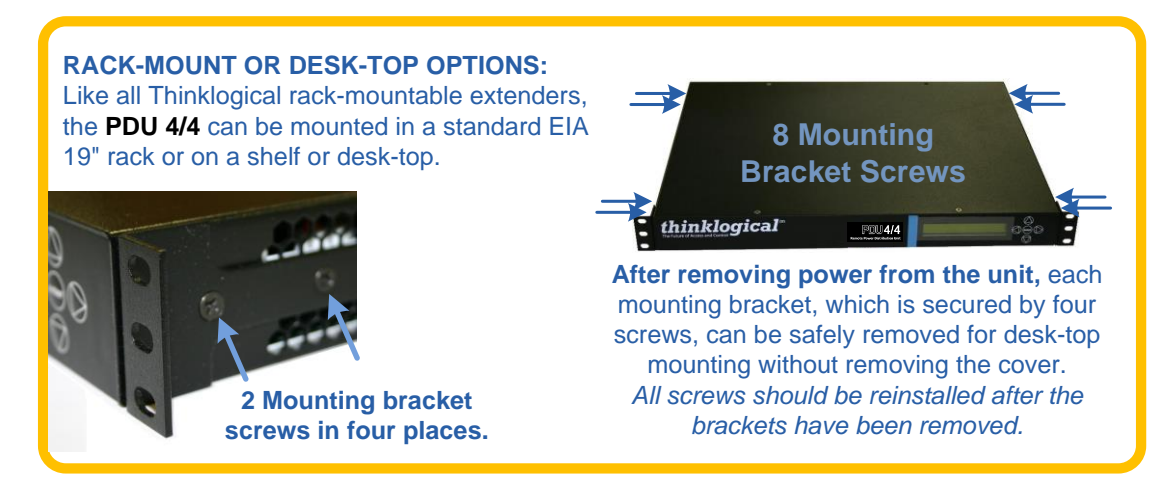

**Note: Be sure to leave adequate ventilation space on both sides of the units (minimum 2"), especially if units are being stacked.**

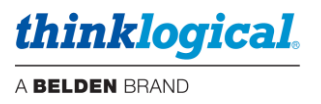

# **Front Panel LCD and Buttons**

**The front-panel LCD should be visible and accessible for system setup.** The navigation buttons are used to configure the unit and to review existing PDU 4/4 configurations.

Use the **Up and Down Arrow Buttons** to scroll through the Main Menus (Port Power, System). Once the main menu choice is shown on the display, press the **Enter Button**. Use the **Left and Right Arrow Buttons** to navigate through the menu options.

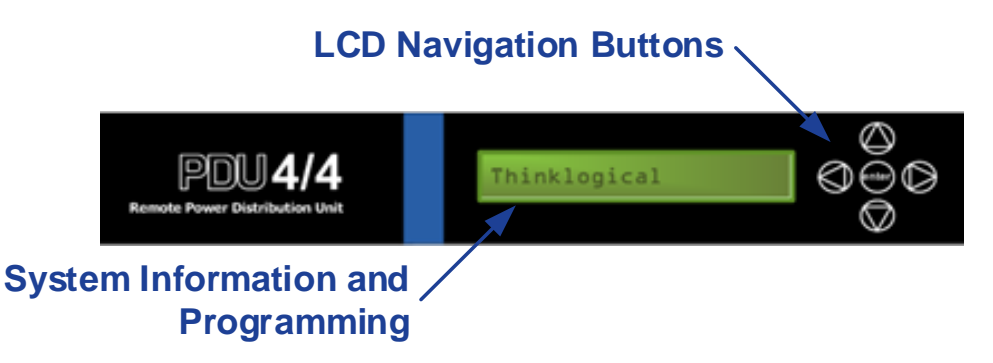

The PDU 4/4 LCD menu is arranged as follows:

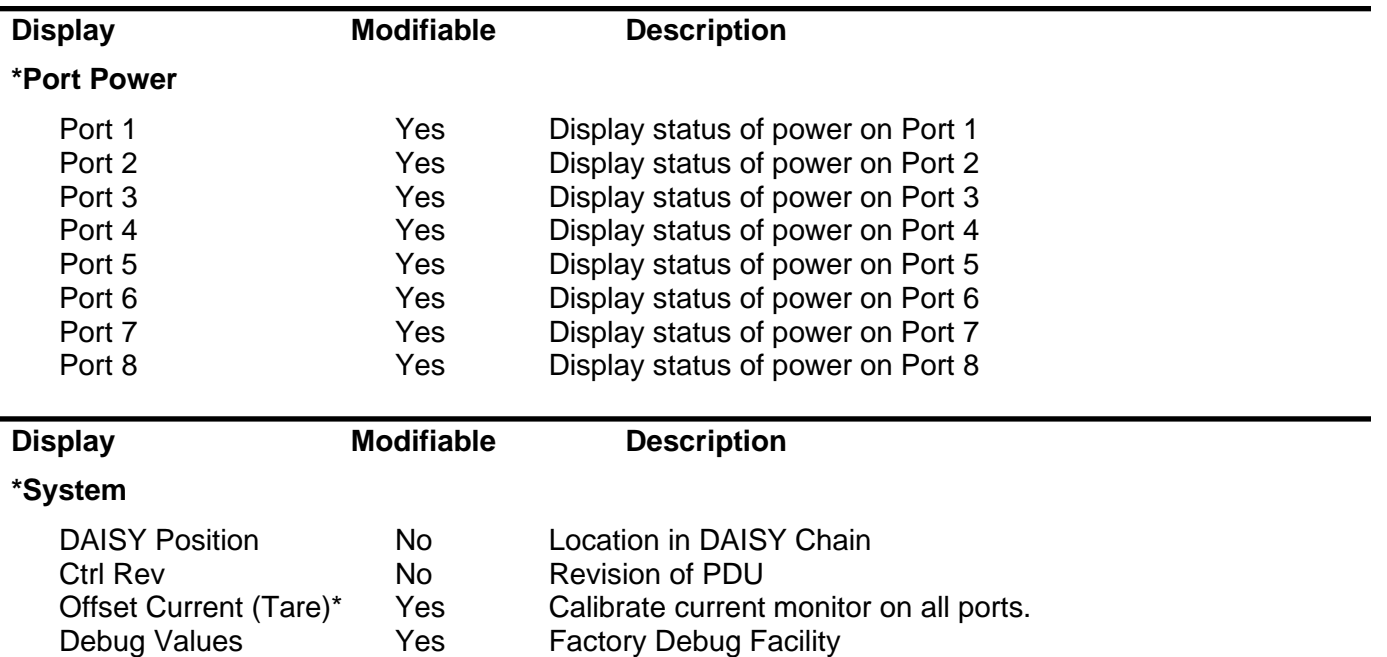

**\*Offset Current (Tare)** is only available from the front panel. This menu option sets a zero current reference and stores it in non-volatile memory. To use this feature all ports must be off. Once the ports are off, set the Offset Current Tare to Yes, it will revert back to No when the calibration is complete.

# **Convection Cooling**

The PDU 4/4 does not require special cooling or ventilation other than what is normally provided in a standard equipment rack. If mounted in an enclosed rack, the rack should have a ventilation fan to provide adequate airflow through the unit(s).

# **Connecting the PDU 4/4**

**All physical connections to the product use industry-standard connectors.** All connections are found at the rear of the unit.

The rear panel consists of (2) **AC Power Cords**, (2) **Circuit Breakers**, (8) **AC Power Outlets**, (8) **Port Status LEDs**, (1) **USB Firmware Upgrade Port** and (2) **RJ45 Console Ports**.

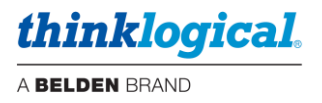

# **The Rear Panel**

## **Power Connections**

The rear panel features two outlet banks. Each bank consists of (1) **AC Input Power Cord**, (1) **Power Switch/Circuit Breaker**, and (4) **AC Power Outlets**.

**Bank 1 provides AC output power to Ports 1 through 4 Bank 2 provides AC output power to Ports 5 through 8** 

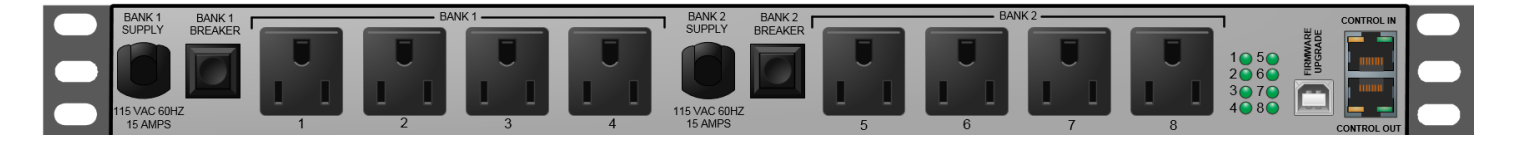

Each **AC Input Power Cord** is outfitted with a NEMA 5-15P plug. Each Bank also has a **15 Amp Power Switch/Circuit Breaker** that supplies AC power to the bank of four switched outlets and to the internal power supply. If only one Power Switch/Circuit Breaker is turned on, the internal, redundant power supply will power the PDU and that one bank will provide AC output. If both banks are off, all outputs will be off.

The four switched AC outlets per bank are NEMA 5-15R, nominal-115VAC power outlets. Bank 1 consists of Ports/Outlets 1 through 4 and Bank 2 consists of Ports/Outlets 5 through 8**.** Each outlet is independently controlled and can switch up to 10 Amperes. However, **the total power draw for each bank of 4 outlet ports must not exceed 15 Amperes**.

**Note: The total power draw for each bank of 4 outlet ports must not exceed 15 Amperes**.

The two internal power supplies that are used to power the PDU system are redundant. This feature will allow the unit to maintain power in the event of a DC Power Supply failure. Upon recovery from a power failure, the PDU will return all Ports to the same state they were in prior to the power loss.

#### **Status LEDs**

The LEDs on the rear panel correspond to each of the (8) Switched AC Outlets. (For example, LED 1 shows the status of Outlet/Port 1, LED 2 shows the status of Outlet/Port2, etc.) When the status light of an Outlet/Port is **green**, the Outlet/Port has power.

#### **USB Firmware Upgrade Port**

There is a USB-B connector on the rear panel of the PDU for firmware upgrades. Firmware updates are through a USB cable and an application that runs on a Windows (2000, XP, or Vista) PC.

*Please visit* [https://www.thinklogical.com](https://www.thinklogical.com/) *for updates and instructions.*

#### **Serial Interface**

The PDU 4/4 features (2) RJ45 serial connectors, labeled **CONTROL IN** and **CONTROL OUT**, on the rear panel. If cascading multiple PDU units, the first PDU will be connected to the controlling terminal using the **CONTROL IN** port. The **CONTROL OUT** port will be connected to the **CONTROL IN** port of the next unit using a straight-through RJ45 cable, and so on.

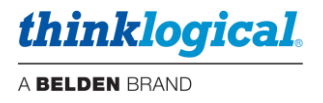

#### **Installation**

The PDU is designed to stand alone or to connect to a Refer to the *Console Server Manual* for Console Server *Thinklogical* **Secure Console Server®**. Each device port information *(available online at* **[www.thinklogical.com](http://www.thinklogical.com/)** of the Secure Console Server is a compatible RS-232 serial port designed to connect to the PDU's **CONTROL IN** port. The PDU is installed by first connecting to the device port using commands in the Console Server, then once connected, by using PDU commands.

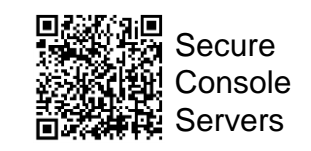

17 18 19 20 21 22 23 24 25 26 27 28 29 30 31 32<br>
1 2 3 4 5 6 7 8 ports 10 11 12 13 14 15 16 30 31 32<br>
1 2 3 4 5 6 7 8 ports 10 11 12 13 14 15 16 **17 18 19 20 21 22 23 24 25 26 27 28 29 30 31 32 PORTS PORTS PORTS PORTS PORTS PORTS PORTS PORTS PORTS PORTS PORTS PORTS PORTS PORTS PORTS PORTS PORTS PORTS PORTS PORTS PORTS PORTS PORTS PORTS PORTS PORTS PORTS PORTS CONSOLE** www.thinklogical.com<br> **CONSOLE**<br>
CONSOLE

*Use an Ethernet cable to connect the desired device port to the PDU's CONTROL IN port. The connection is made with the device port configured as follows:*

#### **Port Setting for your Terminal Device**

If your switch does not have a dedicated 'Power Manager' port, you may configure a serial port to the following settings:

- **Configure an RS-232 serial port as a DTE (Data Terminal Equipment) port.**
- **Configure the port for 9600 baud, 8 data bits, No Parity, 1 Stop Bit.**

#### **Cascading the PDU Chassis**

**SCS320 Secure Console Server**

If more than eight switched AC Power ports are required, the PDU 4/4 configuration can be expanded by daisychaining up to sixteen (16) PDU 4/4 chassis. The first PDU 4/4 assumes the "Master" role, with the Master PDU 4/4's CONTROL OUT Port connected to the next chassis CONTROL IN Port by an RJ45 serial cable.

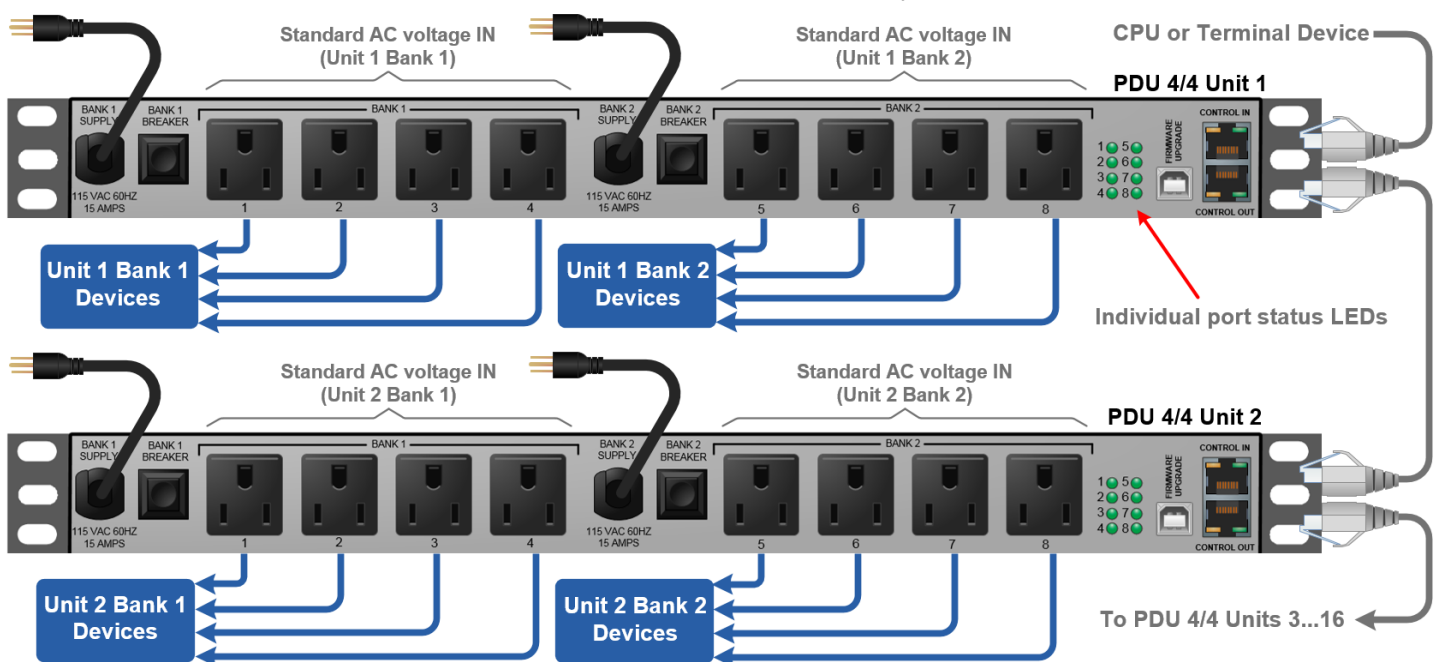

#### **Box IDs**

Units are only assigned *master* or *slave* status after logging in, so connect cascaded units prior to login. Before login, all boxes display a box ID of 0. The first box assumes the Master box ID of 1. The top-left LED of the upper RJ-45 connector illuminates at login to indicate which is the Master unit. Additional PDU 4/4 boxes are designated a "Slave" status and are automatically designated with the next sequential box ID (numbered 2 through 16). All commands issued to the master unit referencing a slave unit will be passed on to the designated box. The program parameters for each PDU 4/4 are stored in that unit. The Master unit only passes commands to the slave units.

A BELDEN BRAND

**Note: If an intermediate unit in a daisy-chain of PDU 4/4's loses power, the control and operation of the PDU 4/4 configuration is interrupted at the unit without power.** 

## **Program Storage**

All programmed data in the PDU 4/4 is stored in non-volatile memory. In the event of a power failure, the PDU 4/4 will return each port to its previous state (on or off) when power returns to the unit.

**Note: Many PC-based communications packages can buffer the entered and displayed serial data so that it may be copied and saved to a file. Users can then keep a copy of the programmed data for reference.**

# **Communicating with the PDU 4/4**

# **Programming the System**

The PDU 4/4 uses a simple serial user interface. It accepts commands from a serial terminal or terminal emulation package. The command language also provides status information upon request.

In order to enter a command function, the user must gain access to the PDU 4/4 COMMAND MODE by entering a password to log in. Each command is completed by pressing 'Enter' or 'Carriage Return' (<CR>).

**Note: In this document, 'Enter', 'Return' and <CR> represent the same action.** 

# **Programming Access**

Once connected to the PDU 4/4's CONTROL IN serial port, the following access and programming commands may be used. Invalid commands or unauthorized access attempts will not affect the PDU 4/4. The programming interface will automatically log out after 5 minutes of idle time.

- **1. Connect your programming terminal to the CONTROL IN port.**
- **2. Press 'Enter' on the keyboard to establish communication. Your display should show "Password:"**

If you do not get a **Password** prompt (or other activity), check your connections and your terminal's configuration.

#### **Log In**

The PDU 4/4 is password protected at Log In. *The factory-set password is* **pass** (case-sensitive) *which should be changed by the System Administrator.* 

When Logged In, the command prompt will display **PDU 4/4>**

# **Commands**

## **Command Principles**

#### *Serial Access*

Commands are executed from the Serial terminal. You must log in order to access any programming commands.

#### *Abbreviation*

Commands may be abbreviated by typing only enough characters to differentiate 1 command from another.

#### *Ports and Groups*

Commands can be entered for individual Ports, either by name or by number; for a range of port numbers separated by a dash (e.g., **5-8**), any combination of port numbers, separated by a comma (e.g., **1,4,5,8**); or for a **Port Group**. A Port Group is created by assigning the same name to more than one Port. (*The example group name* **Sun** *will be used throughout this instruction*.) The port name can then be used in a PDU 4/4 command.

## *Global Commands*

For configurations using multiple PDU 4/4 chassis, many commands will accept a **box ID of zero (0**) to generate a **Global Command** that will execute the desired operation in **all** connected boxes.

Global commands include **0** (zero) to operate all connected PDU 4/4 box ID's, and **ALL** or **all** for all port IDs within a chassis or a number of cascaded chassis.

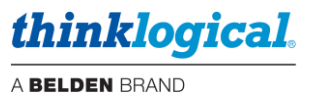

#### *Command Replay*

Commands may be "replayed" by pressing the up arrow.

## **HELP Command**

A HELP command provides a summary of the commands and syntax for the PDU 4/4. Type "help" and press Enter to ac**cess the HELP file at any time after logging in.**

#### **Command Help**

**PDU 4/4> help**

To check the syntax of a command, type **help**, space, and the **command name**.

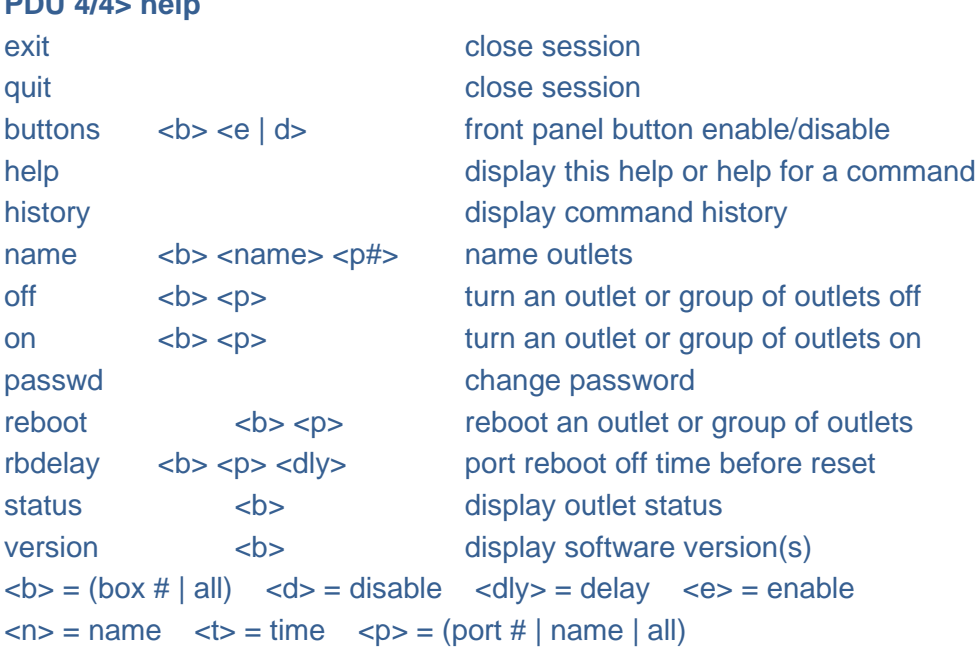

#### **help - Help Menu**

Typing **help** from the command line will access the **HELP** menu, which reviews the programming parameters for the PDU 4/4 system.

Typing **help 'command name'** will give specific information for each command.

#### **Exit / Quit**

The Exit Command logs off the user and returns a **Session Ended** message. You will be immediately logged off of the system. The System will automatically timeout and log off after 5 minutes of idle time (no terminal activity).

**Note: Logging In starts a Timer that will automatically log off the current user if no activity is detected for 5 minutes. In this case, the user will see** *Session Timed Out***.**

#### **Buttons - Front Panel Button Enable/Disable**

The Front Panel Buttons can be disabled to prevent unauthorized control of the outputs of the PDU 4/4. The LED indicators will continue to operate, solid green LED for ON and no indicator for OFF. If buttons are enabled, selecting on/off from the front panel will turn that outlet on or off immediately.

*The following commands are in alphabetical order. Do not type the angle brackets* < > *when entering data.* **PDU 4/4> help buttons**

Syntax buttons <b> <e | d> Description: Enable or disable front panel button control. <b> = (box # | all) <d> = disable <dly> = delay <e> = enable  $\langle n \rangle$  = name  $\langle n \rangle$  = time  $\langle p \rangle$  = (port # | name | all)

#### **Examples:**

- Enable Front Panel Button control on Box 1 **buttons 1 enable**
- Disable Front Panel Button control on all PDU 4/4s **buttons 0 disable**

#### **history – Display Command History**

The **history** command will show the past 16 commands. This data is not stored in non-volatile memory.

#### **PDU 4/4> help history**

Syntax: history Description: Display previous command history. <b> = (box # | all) <d> = disable <dly> = delay <e> = enable  $\langle n \rangle$  = name  $\langle n \rangle$  = time  $\langle p \rangle$  = (port # | name | all)

#### **name - Define Port Names**

The **name** command allows the user to assign names to each of the ports. *Ports with identical names are grouped together* since commands can be issued to control the boxes by name or by port number.

The Port Names can be changed to any string of **1 to 16 characters** (including all printable characters) not including 'space' or 'comma'. Port names cannot start with a number.

#### **PDU 4/4> help name**

Syntax: name <b> <p> <n> Description: Max.16 alphanumeric characters. The name must not start with a number. <b> = (box # | all) <d> = disable <dly> = delay <e> = enable  $\langle n \rangle$  = name  $\langle n \rangle$  = time  $\langle p \rangle$  = (port # | name | all)

Ports and Boxes may be referred to by *al*l, *name* (implying a group) or *number*.

Ranges of ports may be specified as 1-4 = 1,2,3,4. *All* may also be used.

The *Define Port Names* command allows the user to give each port an *alias* and allows the grouping of outlets. The Port Number is not changed or affected by renaming the port and may always be used to control the port.

#### **Examples:**

- **name 1 Sun 1,3,5** assigns the alias of **Sun** to Box 1, Ports 1, 3, and 5
- **name 0 Sun 1-4** assigns the alias of **Sun** to all Boxes, ports 1 through 4
- **name 0 Sun ALL** assigns the alias of **Sun** to all Boxes, all ports

Default names are 'DEVICE1' through 'DEVICE8' for Ports 1-8, respectively.

Port Names must be between one and sixteen characters and can include any printable characters except for 'space' or 'comma'. Port names cannot start with a number.

#### **Port Groups**

Port Groups can be created and controlled by assigning identical names to two or more ports. All ports with identical names within one PDU 4/4 are grouped together provided the user enters an operational command for that name. All ports with identical names in ALL daisy-chained PDU 4/4 chassis will be controlled provided the user enters a valid GLOBAL (box  $ID = 0$ ) command.

#### **off – Turn a Port Off**

The **off** command is used to turn off a port or group of ports.

## **PDU 4/4> help off**

Syntax: off  $$ Description: Turn an outlet or group of outlets off.  $$  $\langle n \rangle$  = name  $\langle t \rangle$  = time  $\langle p \rangle$  = (port # | name | all)

*thinklogical* 

A BELDEN RRAND

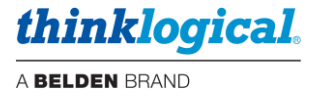

Ports and Boxes may be referred to by *all*, *name* (implying a group) or *number*.

Ranges of ports may be specified as 1-4 = 1,2,3,4. *All* may also be used.

Any port may be referred to by either Port Numbers or Port Names. All ports with identical port names will be turned off together (as a Port Group)

• The keyword "all" is a valid argument

#### **Examples:**

- Set Box 1, Ports 5 & 7 OFF **off 1 5,7**
- Set all boxes, ports 1 through 5, OFF **off 0 1-5**
- If Ports 1, 4 and 8 are named SUN in Box #2, then: **off 2 SUN** set ports 1, 4 & 8 OFF in Box #2.

#### **on – Turn a Port On**

The **on** command is used to turn on a port or group of ports. If multiple ports are turned on in one command, the turn on times are staggered by an "rbdelay" (**r**e**b**oot **delay)** value to each port.

#### **PDU 4/4> help on**

```
Syntax: on <br <p>
Description: Turn an outlet or group of outlets on.
<b> = (box # | all) <d> = disable <dly> = delay <e> = enable
\langle n \rangle = name \langle t \rangle = time \langle p \rangle = (port # | name | all)
```
Ports and Boxes may be referred to by *all*, *name* (implying a group) or *number*.

Ranges of ports may be specified as 1-4 = 1,2,3,4. *All* may also be used.

Any port may be referred to by either Port Numbers or Port Names. All ports with identical port names will be turned on together (as a Port Group)

• The keyword "all" is a valid argument

#### **Examples:**

- Set Box 1, Ports 5 & 7 ON **on 1 5,7** • Set all boxes, ports 1 through 5, ON **on 0 1-5**
- If Ports 1, 4 and 8 are named SUN in Box #2, then: **on 2 SUN**

sets ports 1, 4 & 8 ON in Box #2.

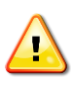

**Note: In order to limit current surges, each port is turned on at "rbdelay" intervals. The first port in a sequence will turn on immediately and the next will wait until its "rbdelay" has expired before turning on, etc.**

#### **passwd - Change Password**

The factory password of "pass" can be changed to any string of **1 to 16 characters** (including all printable characters), not including 'space' or 'comma', and the new password must not start with a number.

#### **PDU 4/4> help passwd**

```
Syntax: passwd
Description: Change the log in password.
<b> = (box # | all) <d> = disable <dly> = delay <e> = enable
\langle n \rangle = name \langle t \rangle = time \langle p \rangle = (port # | name | all)
PDU 4/4> passwd
Password: ***
Re-enter password: ***
```
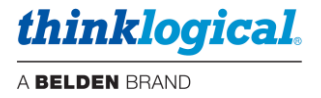

#### **reboot - Reboot Output**

The **Reboot Output** command is used to turn a port, or ports, off, and then back on. The purpose is to 'reboot' a server or device by cycling the power. Ports that are currently off will be turned on. Ports that are currently on will be turned off, then back on. *The reboot time duration for each port is assigned in the* rbdelay *time option.*

Any Port may be referred to by either Port Numbers or Port Names. All ports with identical port names will be rebooted together (i.e., a Port Group)

• The keyword "all" is a valid argument

#### **PDU 4/4> help reboot**

```
Syntax: reboot <b> <p>
Description: Reboot an outlet or group of outlets.
<b> = (box # | all) <d> = disable <dly> = delay <e> = enable
\langle n \rangle = name \langle n \rangle = time \langle p \rangle = (port # | name | all)
```
Ports and Boxes may be referred to by all, name (implying a group) or number.

Ranges of ports may be specified as  $1-4 = 1,2,3,4$ . All may also be used.

#### **Examples:**

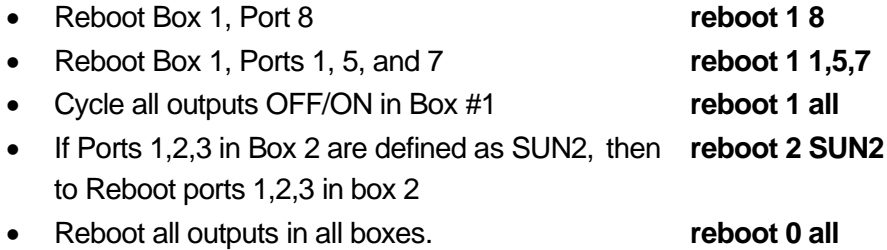

#### **Note: If any of the selected ports are already ON, they will be power cycled OFF, then after a delay, back ON.** Or if any of the selected ports are OFF, they will be power cycled ON.

#### **rbdelay - Set Reboot Time**

The **r**e**b**oot **delay** command sets the time duration that a Port will remain off before turning back on after issuing a **Reboot** Command to the PDU 4/4. The Time duration is adjustable from 1 to 29 seconds. Each Port may be individually programmed.

#### **PDU 4/4> help rbdelay**

Syntax: rbdelay <b> <p> <time>

Description: Time (1 to 29 seconds) an outlet remains off before turning back on.  **<b> = (box # | all)**  $$  **<d> = disable**  $$  **<dly> = delay**  $$  **<e> = enable**  $\langle n \rangle$  = name  $\langle n \rangle$  = time  $\langle p \rangle$  = (port # | name | all)

Ports and Boxes may be referred to by *all*, *name* (implying a group) or *number*.

Ranges of ports may be specified as 1-4 = 1,2,3,4. *All* may also be used.

#### **status - Display Port Status**

Using the **status** command, the user can get a snapshot report of the status of each port.

#### **PDU 4/4> help status**

Syntax: status <b> Description: Display outlet status for all connected PDU8(s)  $$  $\langle n \rangle$  = name  $\langle n \rangle$  = time  $\langle p \rangle$  = (port # | name | all)

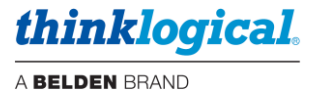

#### **PDU 4/4> status 1**

Box Number 1 Button function is Enabled Temperature is 26 degrees C

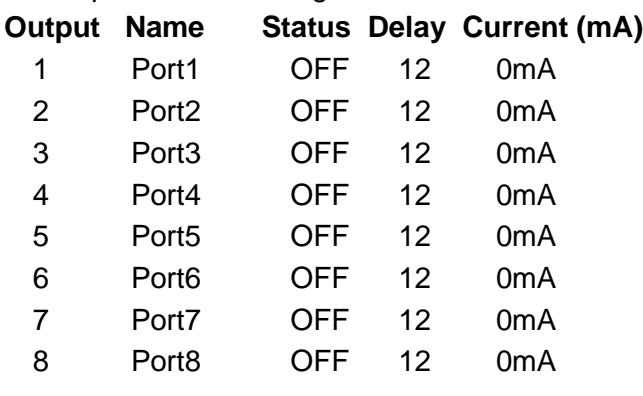

Bank 1 Current Approx. mA (15A Max.)=0 Bank 2 Current Approx. mA (15A Max.)=0 **OK** 

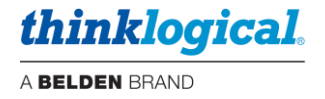

# **PDU 4/4 Technical Specifications**

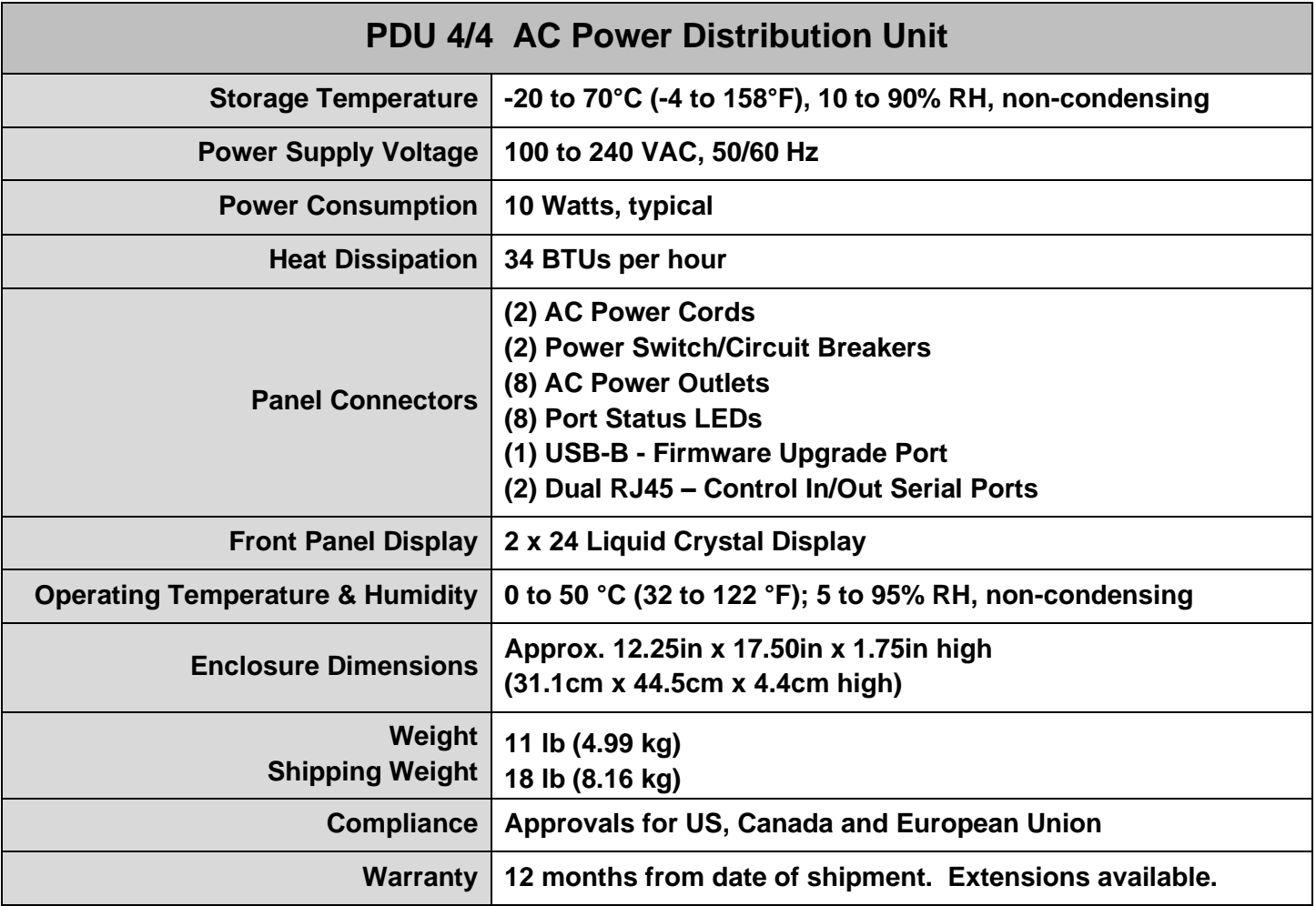

## **PDU Models available from Thinklogical:**

**PDU-000001 PDU 4/4,** AC Power Distribution Unit, Serial Interface **PDU-000002 PDU2,** 4x +5VDC Power Distribution Unit (*PDU2 manual is on our website*) **PDU-000012 PDU-12,** 12x +5VDC Power Distribution Unit (*PDU-12 manual is on our website*)

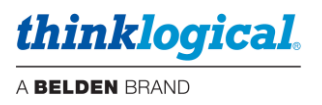

# **2. Regulatory & Safety Requirements**

# <span id="page-16-0"></span>**Class 1 Laser Information**

The Amulet Integrated Client Transmitter, like all Thinklogical® fiber-optic products, is designed and identified as a **Class 1 LASER product.** This means the maximum permissible exposure (MPE) cannot be exceeded when viewing the laser with the naked eye or with the aid of typical magnifying optics (e.g. magnifying glass, etc.).

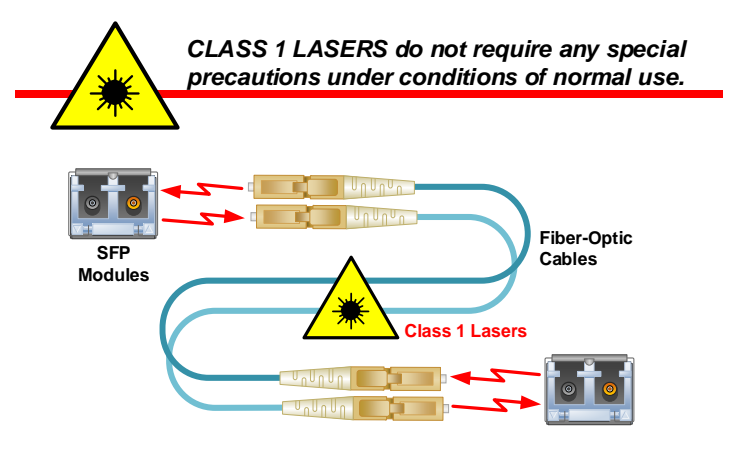

# **Symbols Found on Our Products**

Markings and labels on our products follow industry-standard conventions. Regulatory markings found on our products comply with all required domestic and many international requirements.

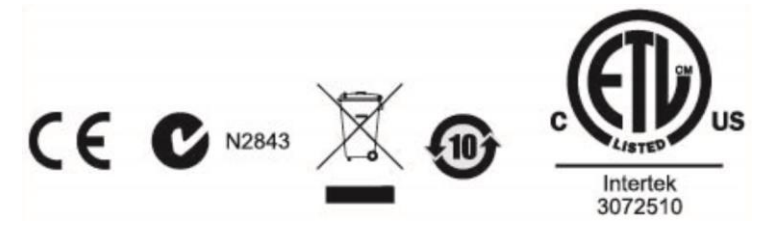

## **Regulatory Compliance**

Thinklogical's® products are designed and made in the U.S.A. These products have been tested by a certified testing laboratory and found compliant with the following standards for both domestic USA and many international locations:

#### **North America**

#### **Safety**

UL 62368-1:2014Ed.2 CSA C22.2#62368-1:2014Ed.2

#### **LASER Safety**

CDRH 21 CFR 1040.10 Class 1 LASER Product Canadian Radiation Emitting Devices Act, REDR C1370 IEC 60825:2001 Parts 1 and 2 Class 1 LASER Product

#### **Electromagnetic Interference**

FCC 47CFR Part 15 Subpart B: 2013 Class A Industry Canada ICES-003: 2016 Ed. 6

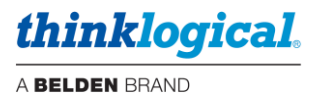

#### **Australia & New Zealand**

This is a Class A product. In a domestic environment this product may cause radio interference, in which case the user may be required to take corrective action.

#### **European Union, Declaration of Conformity**

Manufacturer's Name & Address: **Thinklogical,** A **BELDEN** BRAND

# **100 Washington Street Milford, Connecticut 06460 USA**

Thinklogical's products comply with the requirements of the Low Voltage Directive 2006/95/EC, the EMC Directive 2004/108/EC, the RoHS Directive 2011/65/EU, the WEEE Directive 2012/19/EU and carry the CE marking accordingly.

#### **Standards with Which Our Products Comply**

#### **Safety**

IEC 62368-1:2014Ed.2+C1 CB Scheme Certificate

# **Electromagnetic Emissions**

CENELEC EN 55022:2010 +AC:2011

#### **Electromagnetic Immunity**

EN 55024:2011+A1 CENELEC EN 55032:2015 EN 61000-3-2:2000 Harmonics EN 61000-3-3:2008 Flicker EN 61000-4-2:2009 Electro-Static Discharge Test EN 61000-4-3:2006 A1:2008, A2:2010 Radiated Immunity Field Test EN 61000-4-4:2004 Electrical Fast Transient Test EN 61000-4-5:2006 Power Supply Surge Test EN 61000-4-6:2009 Conducted Immunity Test EN 61000-4-11:2004 Voltage Dips & Interrupts Test

## **Supplementary Information**

The following statements may be appropriate for certain geographical regions and might not apply to your location:

- This Class A digital apparatus meets all requirements of the Canadian Interference-Causing Equipment Regulations. *Cet appareil numérique de la classe A respecte toutes les exigencies du Règlement sur le matérial brouilleur du Canada*.
- This is a Class A product. In a domestic environment, this product may cause radio interference, in which case the user may be required to take corrective action.
- This equipment has been tested and found compliant with the limits for a Class A digital device, pursuant to part 15 of the FCC Rules. These limits are designed to provide reasonable protection against harmful interference when the equipment is operated in a commercial environment. This equipment generates, uses and can radiate radio frequency energy and, if not installed and used in accordance with the instruction manual, may cause harmful interference to radio communications in which case the user may be required to make adequate corrective measures at their own expense.
- This Class A digital apparatus complies with Canadian ICES-003 and has been verified as compliant within the Class A limits of the FCC Radio Frequency Device Rules (FCC Title 47, Part 15, Subpart B CLASS A), measured to CISPR 22:1993 limits and methods of measurement of Radio Disturbance Characteristics of Information Technology Equipment.
- <span id="page-17-0"></span>• Users may notice degraded audio performance in the presence of electro-magnetic fields.

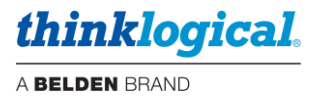

# **Connection to the Product**

**Connections and installation hardware for Thinklogical products use industry-standard devices and methods.** All wiring connections to the customer equipment are designed to minimize proprietary or customized connectors and cabling.

## **Product Serial Number / Part Number**

Thinklogical products have a unique serial number, which includes a date-code, printed on an adhesive label that is affixed to the unit. The format for the date-code is *2 digits for the month*, dash, *2 digits for the year*, plus *at least four digits for a unique unit number*. **For example: 11-200065** indicates the unit was built in the **11**th month of 20**20** and is unit number **65**.

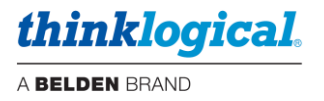

# **3. Thinklogical Support**

# **Customer Support**

#### **Website:** [https://www.thinklogical.com](https://www.thinklogical.com/)

Check out our website for current products, support documents and useful information about all the products and services we offer, including:

- **Technical Specification Sheets**
- **Quick-Start Guides**
- **Product Manuals** (for viewing online or for download)
- **Chat live with a Technical Service Representative**

#### **Email:** <mailto:support@thinklogical.com>

For product support, technical issues or questions, product repairs and request for Return Merchandise Authorization.

#### **Telephone: 1-203-647-8700**

Please contact our expert sales staff in Milford, CT **Monday - Friday from 8:30am to 5:00pm**, Eastern Time Zone. If leaving a voice message, please provide a preferred time to call back.

#### <span id="page-19-0"></span>**Fax: 1-203-783-9949**

Please indicate the nature of the fax on your cover sheet and provide contact information.

# **Product Support**

#### **Warranty**

Thinklogical warrants this product against defects in materials and workmanship for a period of one year from the date of delivery, with longer terms available at time of purchase on most products. Thinklogical and its suppliers disclaim all other warranties. Please refer to your product invoice for the Warranty Terms & Conditions.

Defect remedy shall be the repair or replacement of the product, provided that the defective product is returned to the authorized dealer within a year from the date of delivery.

If you wish to return your device, contact the Thinklogical authorized dealer where you purchased the device, or if you purchased directly, call Thinklogical at **1-800-647-8700**.

#### **Return Authorization**

If you must return a product to Thinklogical directly, please contact us at **1-203-647-8700**. Customer Support will ask you to describe the problem and will issue you a **R**eturn **M**erchandise **A**uthorization **number** (RMA#). Pack the device in its original box, if possible, and return it with the RMA# printed on the outside of the box. **DO NOT return a product to Thinklogical without a** *Return Merchandise Authorization***.**

#### **Our Address**

If you have any product issues or questions or need technical assistance with your Thinklogical system, please call us at **1-203-647-8700** and let us help. If you need to write us or return a product, please use the following address:

*Please include the Return Merchandise Authorization number:* **Thinklogical,** A **BELDEN** BRAND

 **100 Washington Street Milford, CT 06460 USA Attn:** *RMA#*

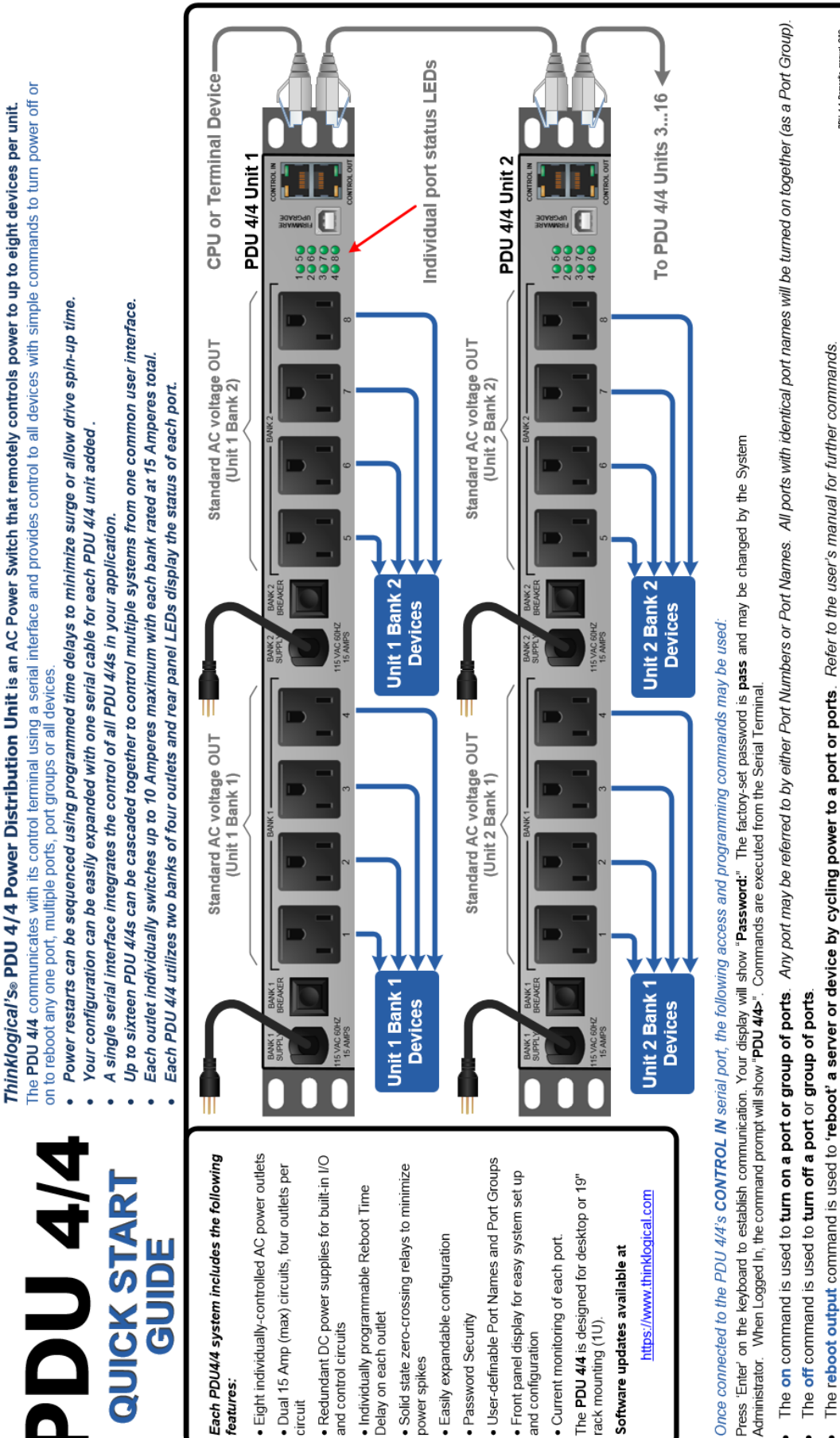

# **Appendix A: PDU 4/4 Quick Start Guide**

*thinklogical* 

A BELDEN BRAND